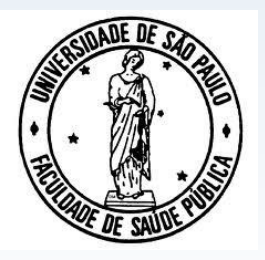

Universidade de São Paulo Faculdade de Saúde Pública Departamento de Epidemiologia

### EPI5713- Introdução ao R para a Análise de Dados

# **Banco de Dados**

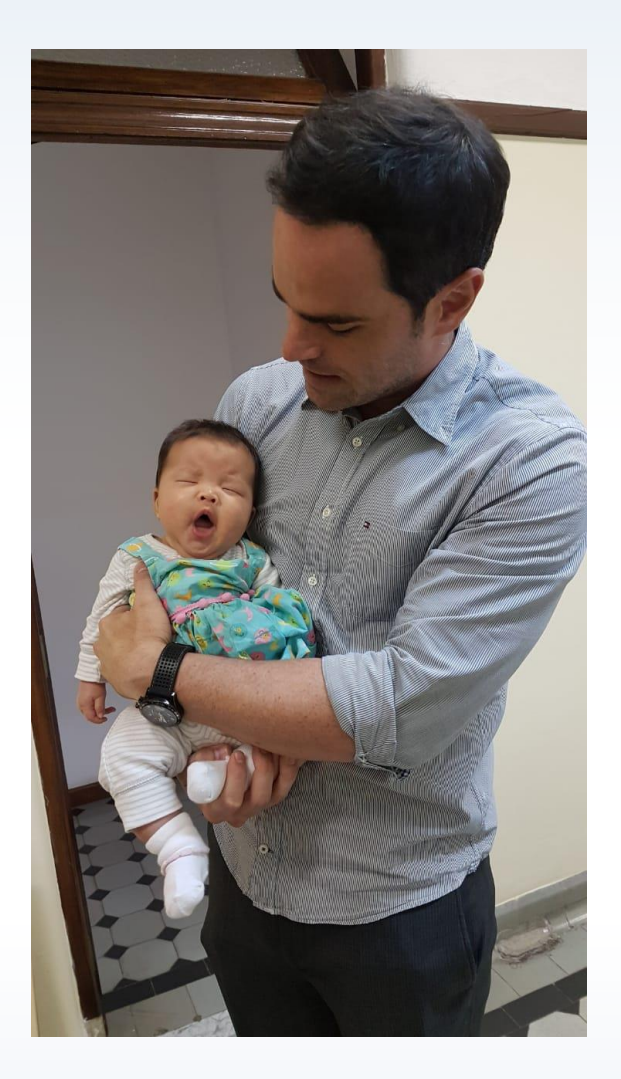

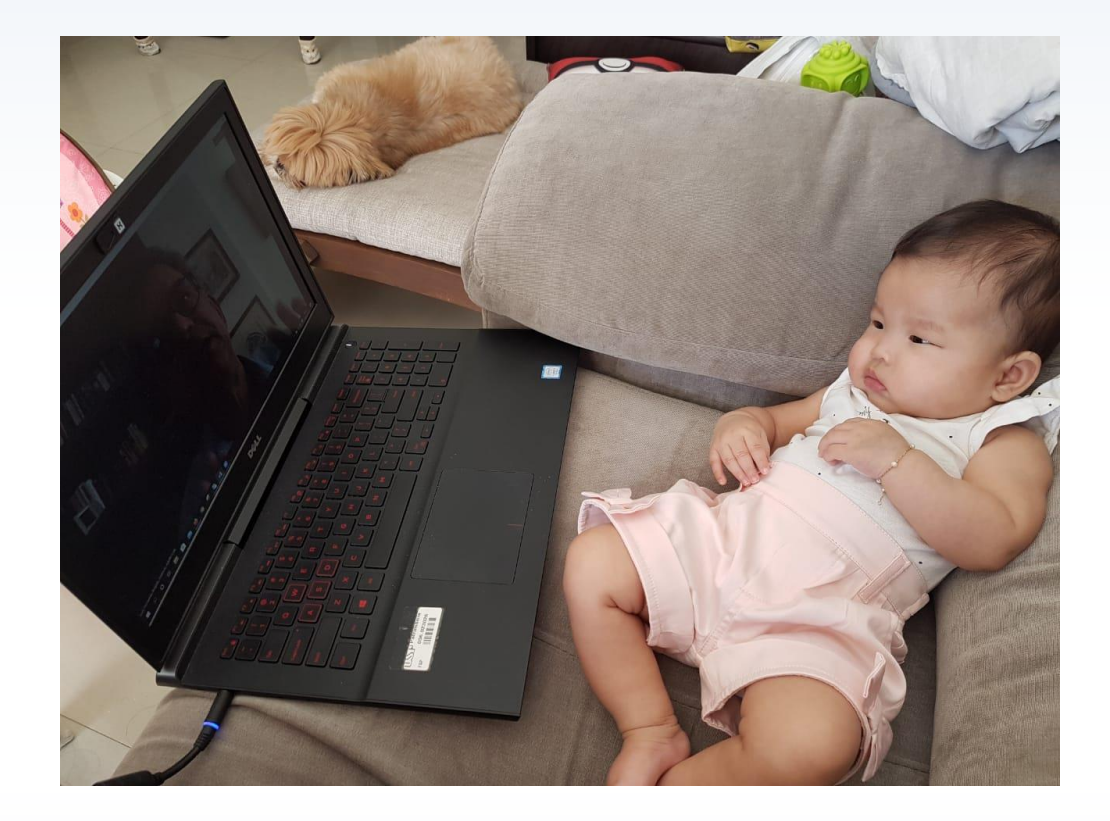

#### • **Referências:**

- Wickham H, Grolemund G. R for Data Science. O'Reilly; 2017.
- Baquero OS. Manipulação e visualização de dados no R. [disponível em: https://github.com/leb-fmvz-usp/manipulacao-e](https://github.com/leb-fmvz-usp/manipulacao-e-visualizacao-de-dados-no-r)visualizacao-de-dados-no-r
- Mello MP, Peternelli LA. Conhecendo o R: uma visão mais que estatística. Viçosa, MG: Ed. UFV, 2013.

#### **"Visualization is an important tool for insight generation, but it is rare that you get the data in exactly the right form you need"**

## **Conteúdo**

- O que é um data.frame?
- Criar um data.frame
- Alterar nomes de linhas ou colunas
- Acessar elementos de data.frames
- Transformar variáveis
- Adicionar ou eliminar linhas ou colunas
- Selecionar um subgrupo de um data.frame
- Ordenação de linhas
- Separar data.frame, segundo variáveis
- Agrupar data.frames
- Valores missing

## **Conteúdo**

Utilizando o pacote dplyr:

- Selecionar observações por valor  $\rightarrow$  filter ()
- Reordenar linhas  $\rightarrow$  arrange ()
- Selecionar variáveis por nome  $\rightarrow$  select ()
- Criar novas variáveis em função de outras  $\rightarrow$  mutate ()
- $\rightarrow$  group\_by()
- Relacionar data.frames (Mutating joins)

#### **Data.frame**

- Banco de dados
- 2 dimensões
- Difere de matrizes, pois as colunas podem armazenar diferentes tipos de elementos (numéricos ou caracteres)
- Forma de armazenar dados:
	- Cada linha corresponde a uma unidade (observação)
	- Cada coluna corresponde a uma variável observada em cada unidade
	- As colunas devem ter o mesmo tamanho

• Por meio de vetores:

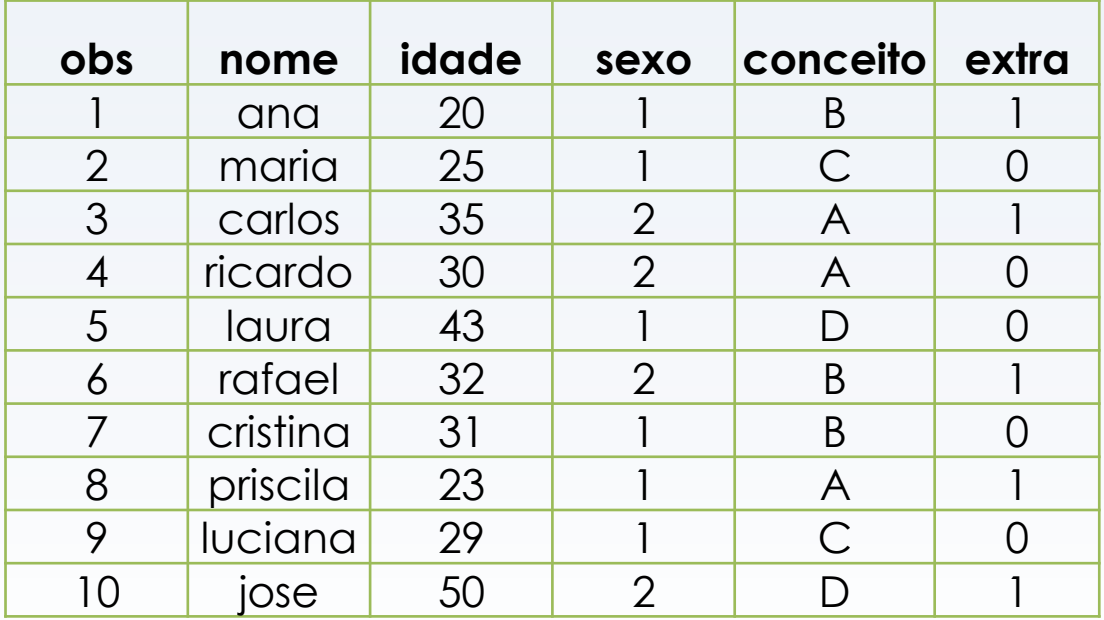

obs <- c(1,2,3,4,5,6,7,8,9,10)

nome <- c("ana","maria","carlos","ricardo".....)

• Utilizando o comando scan:

sexo <- scan ()

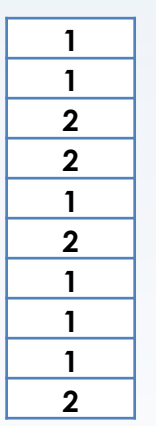

*Copiar e colar da planilha*

*Enter*

• Montar banco de dados a partir dos vetores criados:

data.frame()

escola <- data.frame(obs,nome,idade,sexo,conceito,extra)

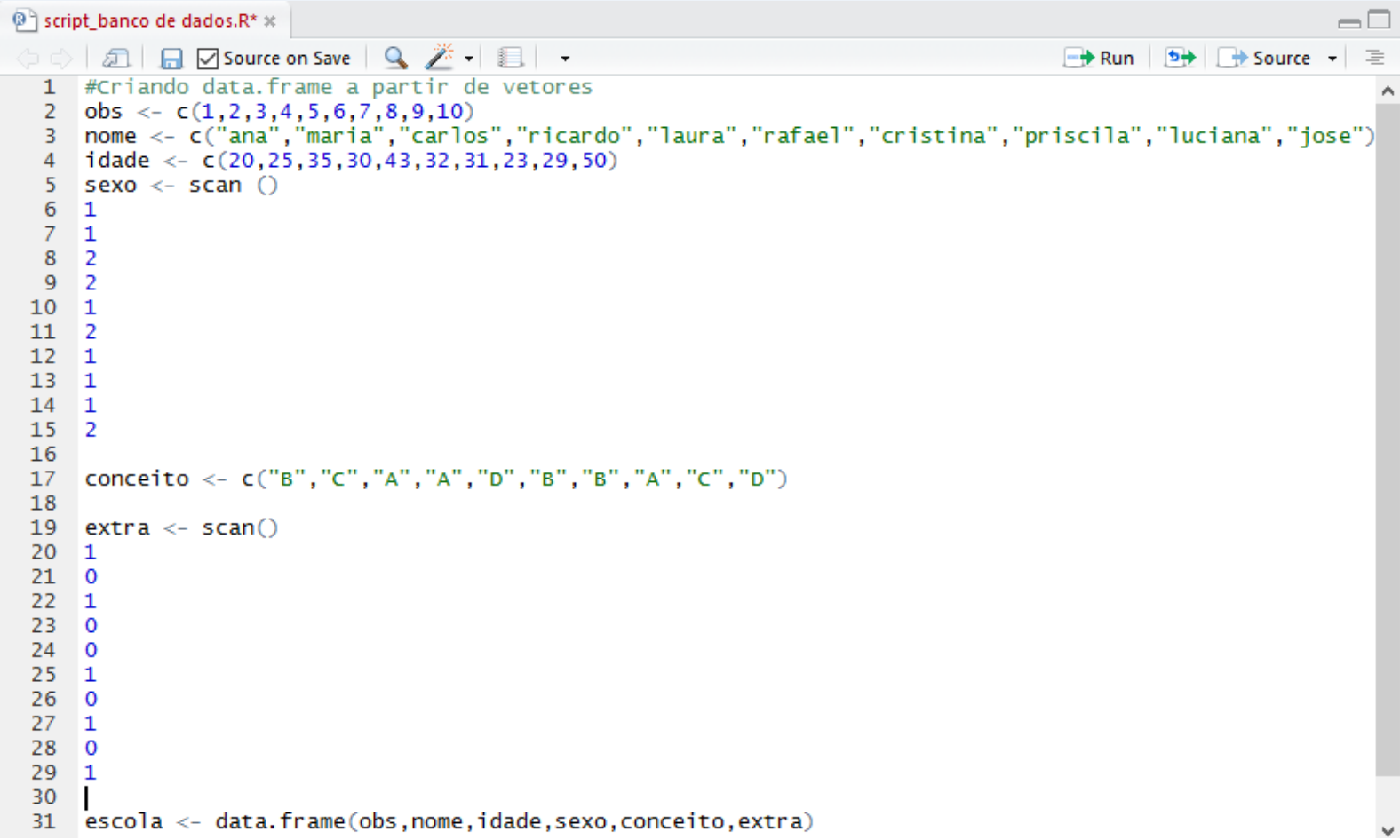

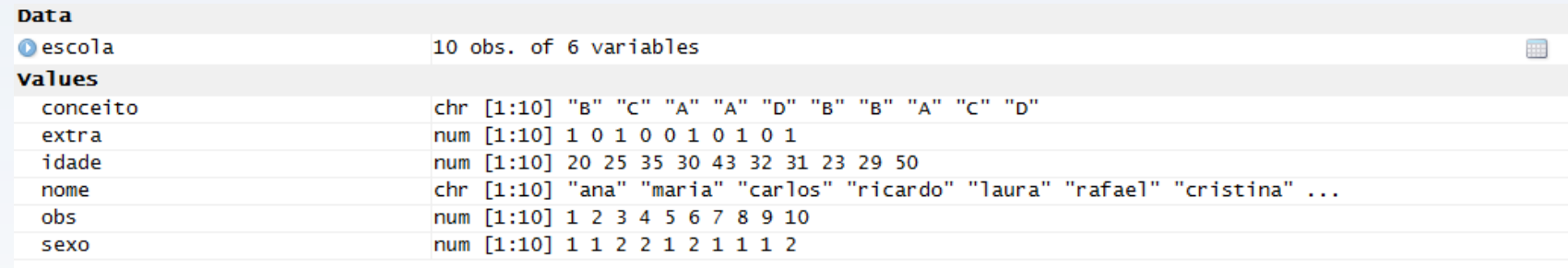

#### **Verificar a estrutura**

#### escola

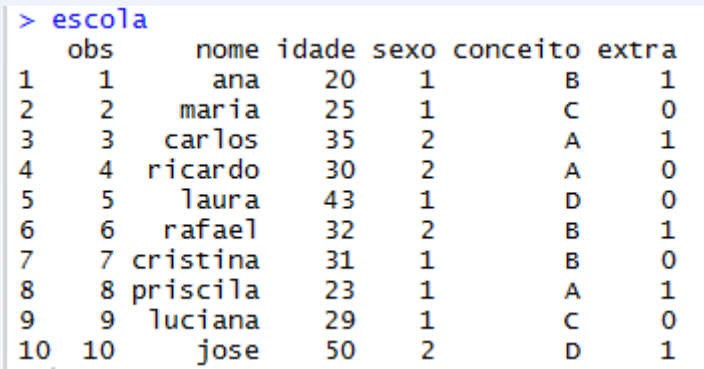

#### View (escola)

#### str(escola)

```
> str(escola)'data.frame':
              10 obs. of 6 variables:
$ obs : num 1 2 3 4 5 6 7 8 9 10
          : Factor w/ 10 levels "ana", "carlos",..: 1 7 2 10 5 9 3 8 6 4
$ nome
$ idade : num 20 25 35 30 43 32 31 23 29 50
          : num 1122121112
$ sexo
$ conceito: Factor w/ 4 levels "A", "B", "C", "D": 2 3 1 1 4 2 2 1 3 4
$ extra
          : num 1010010101
\sim 1
```
### **Importação de banco de dados**

escolaimp <- read.table ("banco de dados.csv", header=T, sep=";")

- escolaimp
- str(escolaimp)

- reader ()
- Pacotes específicos para ler arquivos:

 $\text{Excel} \rightarrow \text{xlex}$  read.xlsx()

### **Importação de banco de dados**

- read.dta
- install.packages("foreign")
- library (foreign)

• escoladta <- read.dta

("banco de dados.dta")

• View(escoladta)

#### **Alterar nomes de linhas/colunas**

- Linhas  $\rightarrow$  row.names ()
- Colunas  $\rightarrow$  colnames () ou names ()

Ex: row.names (escola) <- c ("linha 1", "linha 2", "linha 3", "linha 4", "linha 5", "linha 6", "linha 7", "linha 8", "linha 9", "linha 10")

colnames (escola) <- c ("obs1","nome1", "idade1", "sexo1", "conceito1", "extra1")

names (escola) <- c ("obs","nome", "idade", "sexo", "conceito", "extra")

#### **Acessando elementos de um data.frame**

- Há 2 formas:
- 1) Índice linha e coluna
- escola  $[2,1] \rightarrow$  elemento da linha 2 e coluna 1

escola [2, ]

```
> escola [2,1]\begin{bmatrix} 1 \end{bmatrix} 2
> escola [2.]
           obs nome idade sexo conceito extra
linha 2 - 2 maria
                             25
                                    \blacksquarec
                                                           \Omega
```
- 2) Utilizando o símbolo \$
- escola\$nome
- escola\$nome [2]
- escola\$nome [1:3]

### **Transformando variáveis**

- as.fator ()
- as.character()
- as.numeric

escola  $[$ , 1 $]$  < as factor (escola $[$ , 1 $]$ )

escola [ ,2] <- as.character (escola[ ,2])

```
escola [ ,1] <- as.numeric (escola[ ,1])
```

```
data.frame( ..... stringsAsFactors = F) (Mello & Peternelli, 2013)
```
## **Conteúdo**

- ✓ O que é um data.frame?
- $\checkmark$  Criar um data frame
- ✓ Alterar nomes de linhas ou colunas
- ✓ Acessar elementos de data.frames
- ✓ Transformar variáveis
- Adicionar ou eliminar linhas ou colunas
- Selecionar um subgrupo de um data.frame
- Ordenação de linhas
- Separar data.frame, segundo variáveis
- Agrupar data.frames
- Valores missing

### **Adicionar/eliminar linhas/colunas**

- Colunas  $\rightarrow$  cbind ()
- Linhas  $\rightarrow$  rbind ()

escola  $\le$ - cbind (escola, nota = c(8,6,9,10,4,8,8,9,5,3))

escola <-rbind (escola, "linha  $11" = c(11," caio", 33, 2," A", 1, 9)$ )

Removendo

Colunas: escola <- escola [,-7]

```
Linhas: escola <- escola[1-10,]
```
Opção colunas: escola\$nota <- c(8,6,9,10,4,8,8,9,5,3))

#### **Selecionar 1 subgrupo**

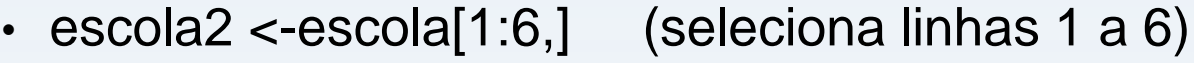

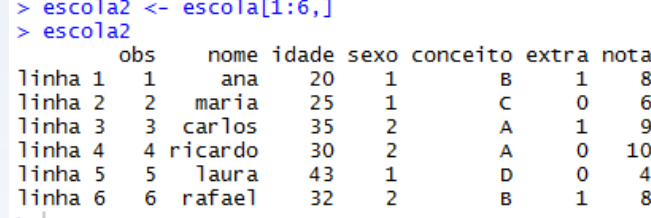

#### • escola2 <- escola2 [,-5] (exclui coluna 5)

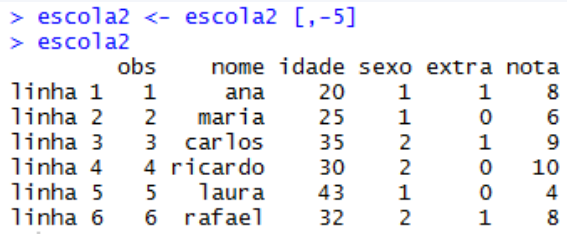

• escola2[escola2\$sexo==1] (exibe só feminino)

#### > escola2[escola2\$sexo==1,]

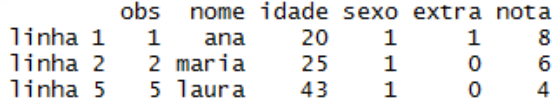

### **Ordenação de linhas**

- escola [order(escola\$nota),] (crescente por nota)
- escola[rev(order(escola\$nota),)] (decrescente por nota)

• Como ordenar por obs (crescente)?

escola [order(escola\$obs),]

## **Separando por grupos**

• split (escola,sexo)

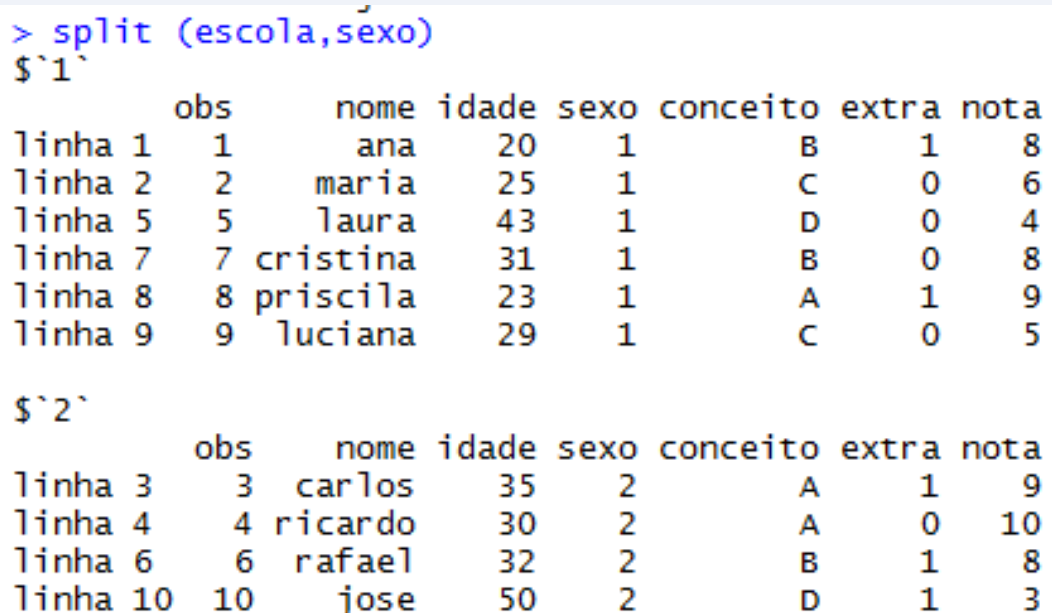

#### **Agrupando data.frames**

- merge ()
- Une dois banco de dados a partir de uma coluna em comum

Criar o 2º banco de dados:

estado <- c ("SP","MT","RR","RJ","SP","ES","PE","AM","SC","GO")

novo <- data.frame(obs,nome,estado)

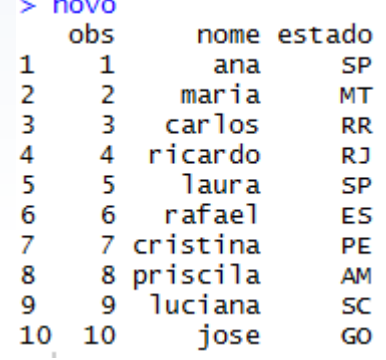

#### **Agrupando data.frames**

• completo <- merge (escola,novo,by="obs")

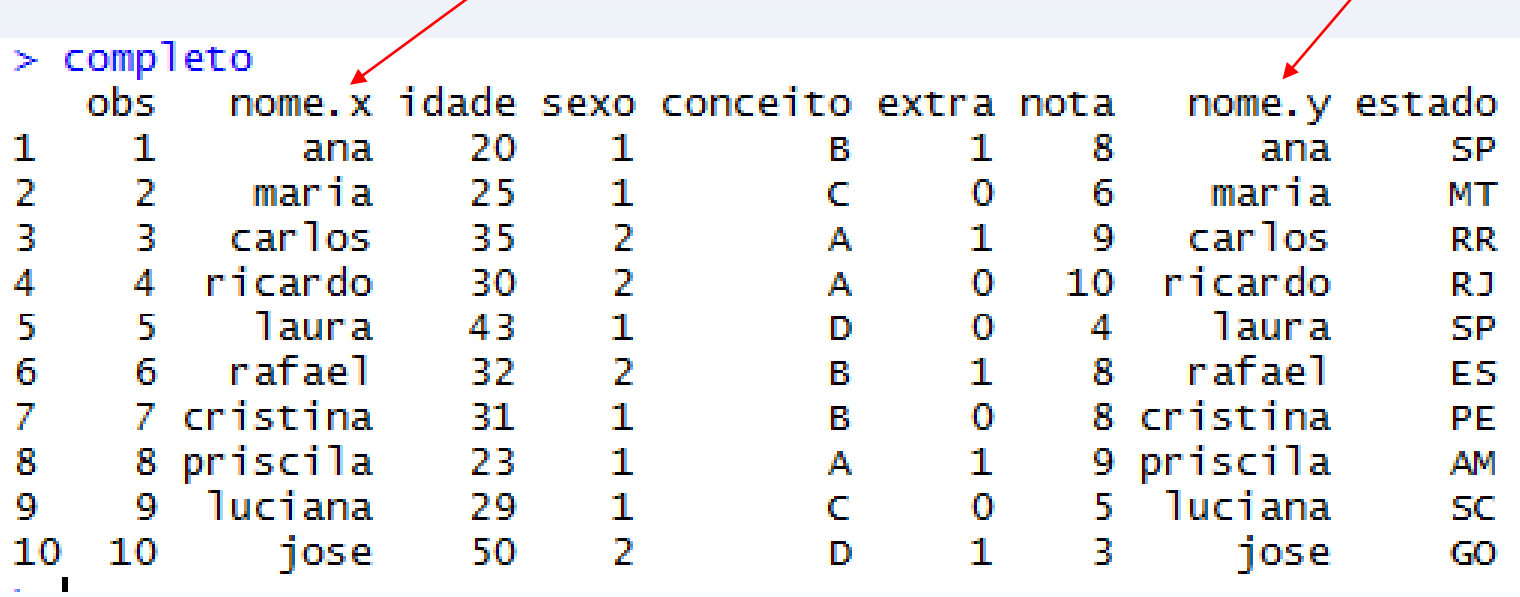

• completo <- merge (escola,novo,by="nome")

### **Valores missing (NA)**

- $\cdot$  Inf, -Inf, NaN not a number, NA not available
- Exemplo: situação conjugal (conj)

conj <- c(1,2,NA,1,1,2,NA,1,1,2)

**# Se codificar meus valores missing como 99, 9999, 0 etc** completo3 <- cbind (completo, conj=c(1,2,99,1,1,2,99,1,1,2)) completo3\$conj[completo3\$conj==99] <- NA completo3

### **Carregando banco do R**

- help(datasets)
- library(help = "datasets")

- data (Titanic)
- help(Titanic)

• str(Titanic)

## **Conteúdo**

- ✓ O que é um data.frame?
- $\checkmark$  Criar um data frame
- ✓ Alterar nomes de linhas ou colunas
- ✓ Acessar elementos de data.frames
- ✓ Transformar variáveis
- ✓ Adicionar ou eliminar linhas ou colunas
- $\checkmark$  Selecionar um subgrupo de um data.frame
- ✓ Ordenação de linhas
- ✓ Separar data.frame, segundo variáveis
- $\checkmark$  Agrupar data.frames
- ✓ Valores missing

## **Conteúdo**

Utilizando o pacote dplyr:

- Selecionar observações por valor  $\rightarrow$  filter ()
- Reordenar linhas  $\rightarrow$  arrange ()
- Selecionar variáveis por nome  $\rightarrow$  select ()
- Criar novas variáveis em função de outras  $\rightarrow$  mutate ()
- $\rightarrow$  group\_by()
- Relacionar data.frames (Mutating joins)

#### **Pacote dplyr**

- Pré-requisitos:
- →Membro do tidyverse

install.packages("tidyverse")

library (tidyverse)

Wickham & Grolemund, 2017 (Chapter 3)

#### **Pacote dplyr**

- filter ()  $\rightarrow$  seleciona obs pelos valores
- arrange()  $\rightarrow$  reordena linhas
- select ()  $\rightarrow$  seleciona variáveis
- mutate ()  $\rightarrow$  cria novas variáveis em função de outras existentes
- summarize ()  $\rightarrow$  múltiplos valores em um único

```
group_by \rightarrow group por grupo
```
#### **Pacote dplyr**

- 1. O primeiro argumento é um data.frame
- 2. Os argumentos subsequentes descrevem o que fazer com o data.frame, usando nome de variáveis (sem " ")
- 3. O resultado é um novo data.frame

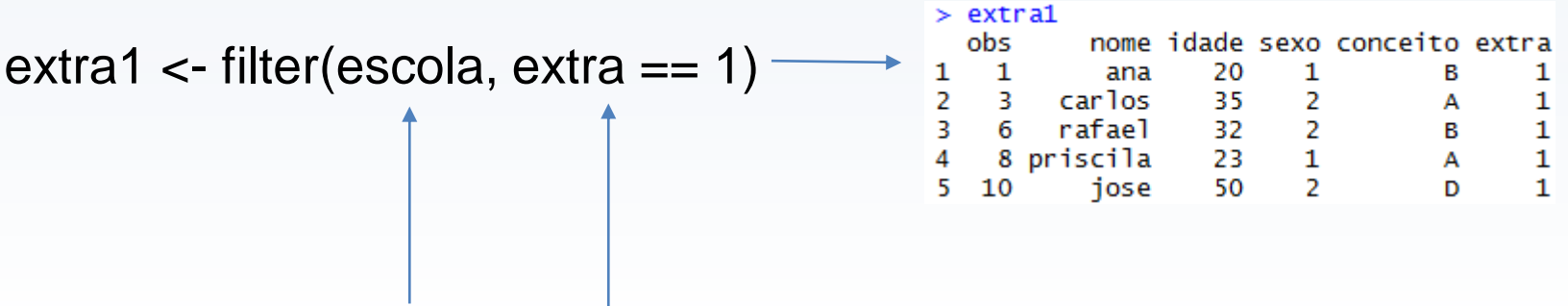

### **Comparações / Operadores**

- > (maior)
- >= (maior ou igual)
- < (menor)
- <= (menor ou igual)
- != (diferente)
- $==$  (igual)

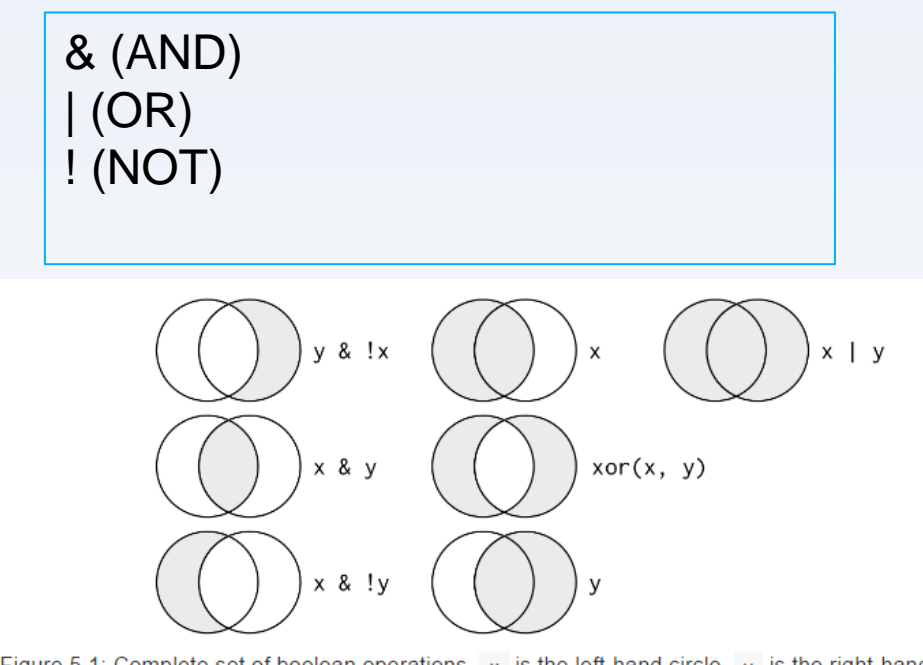

Figure 5.1: Complete set of boolean operations. x is the left-hand circle, y is the right-hand circle, and the shaded region show which parts each operator selects.

# **filter ()**

filter(banco de dados, variável - critério)

Ex:

```
filter(vacina, escola==1,vacinado==1)
```
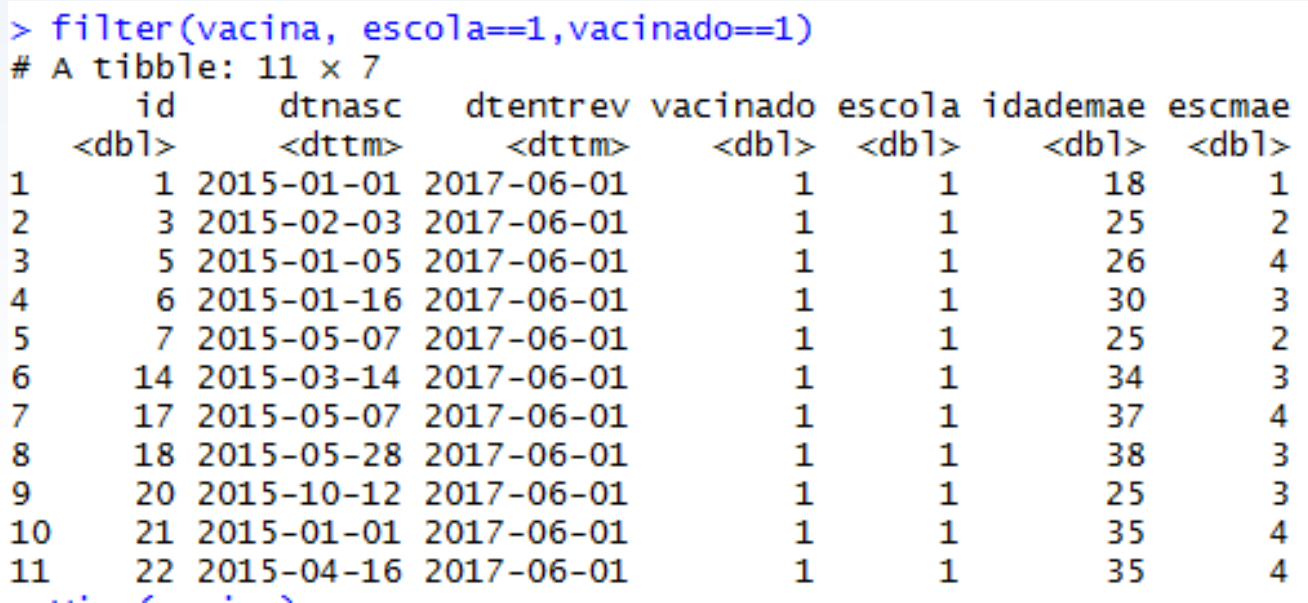

# **filter ()**

Ex:

```
filter(vacina, escola==1 & vacinado==1)
```
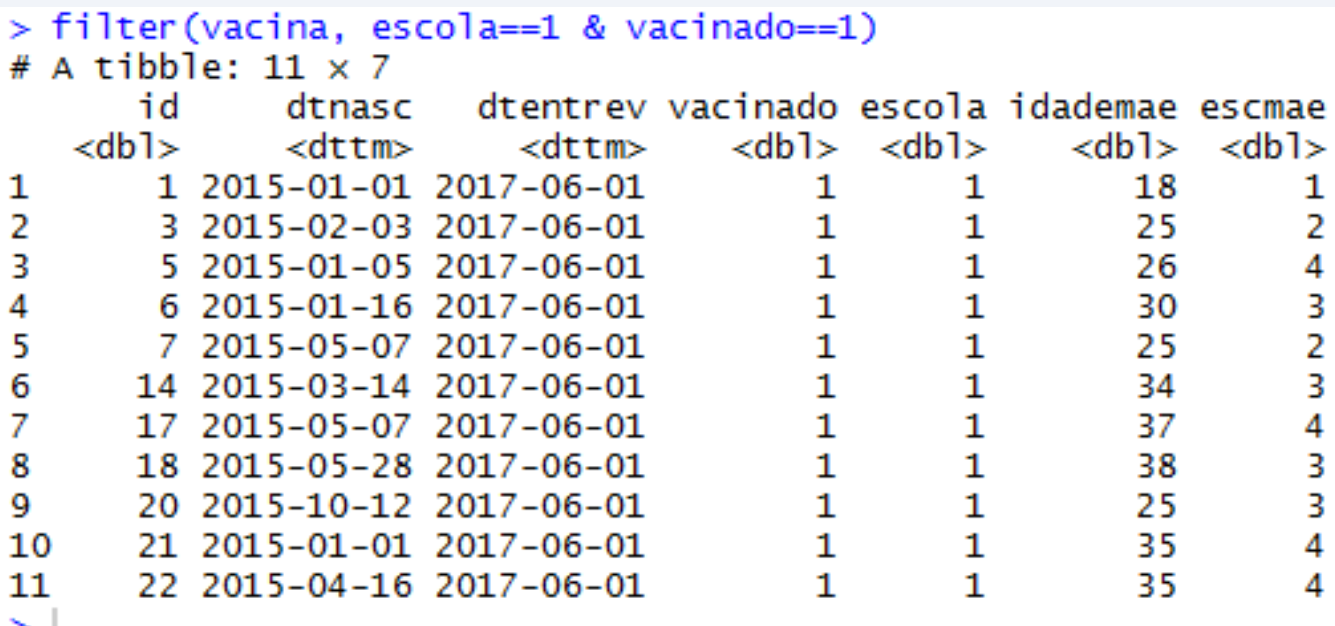

# filter ()

Ex:

filter(vacina, escola==1 & idademae<20)

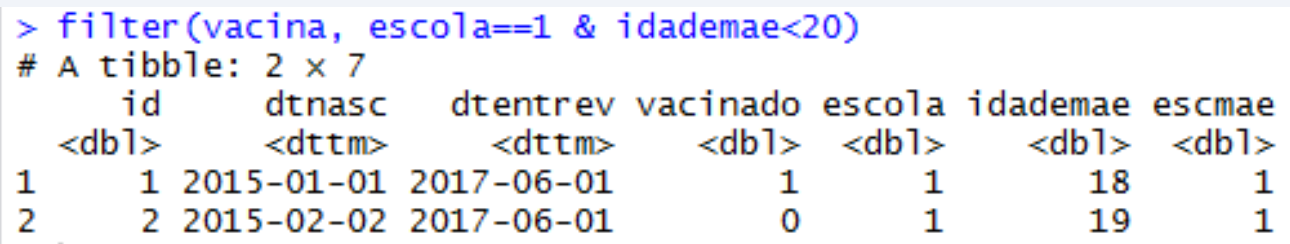

### arrange ()

· arrange(vacina, idademae)

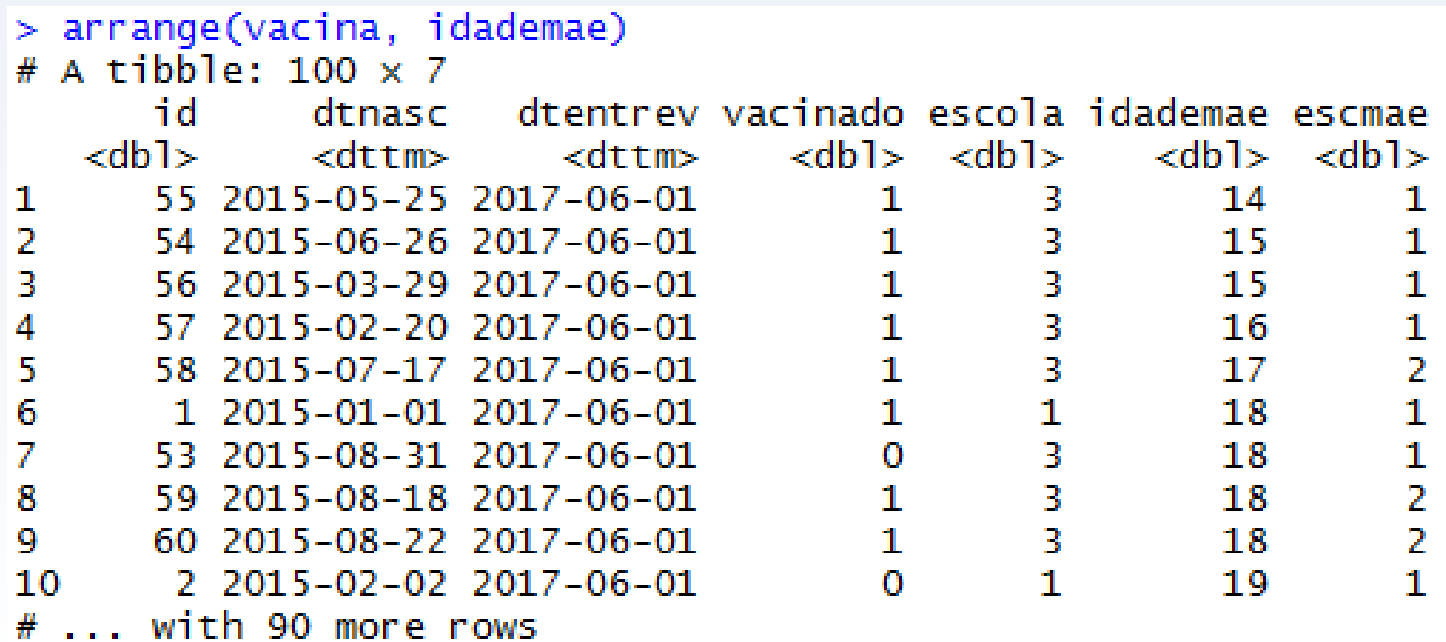

### arrange ()

· arrange(vacina, desc(idademae))

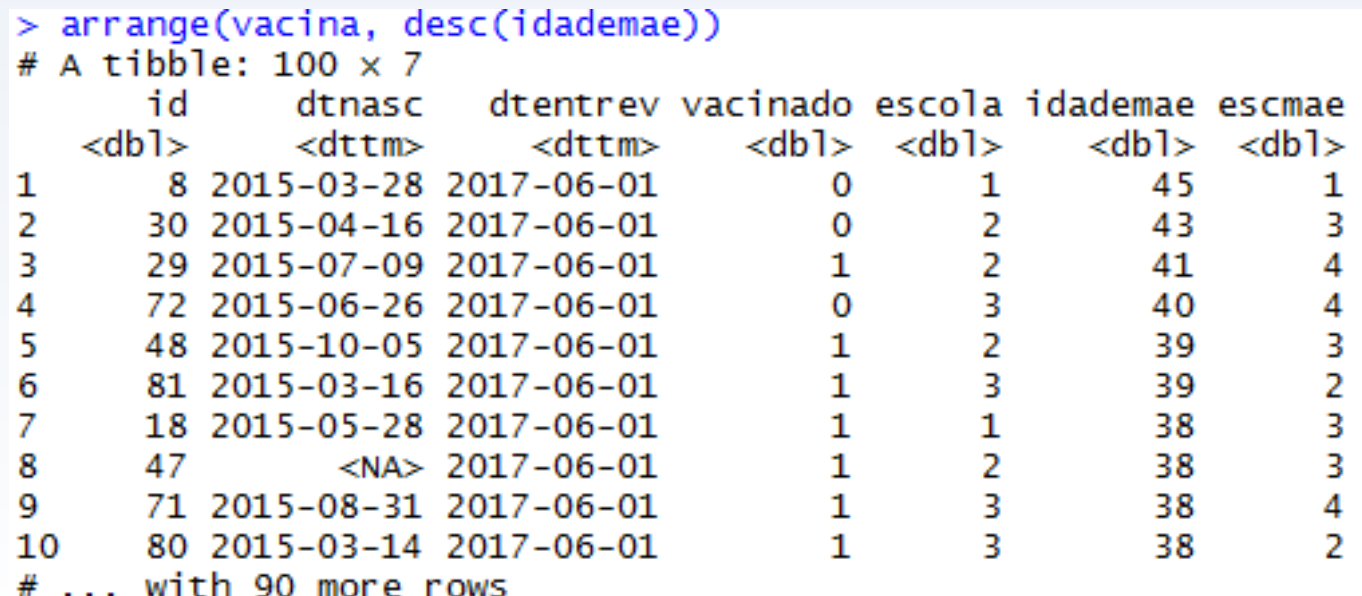

### arrange ()

· arrange(vacina, id)

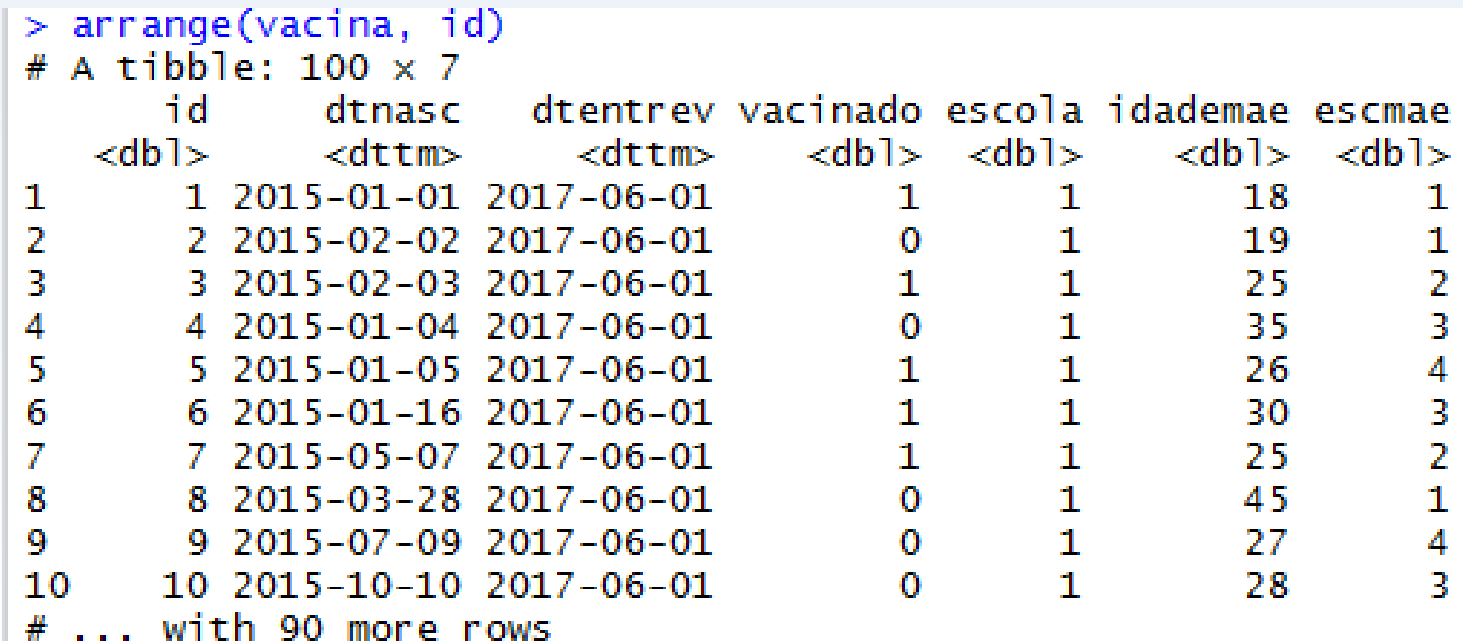

• select(vacina, 1:3)

> select (vacina, 1:3) # A tibble:  $100 \times 3$ id dtnasc dtentrev  $<$ dbl> <dttm> <dttm> 1 2015-01-01 2017-06-01 1  $\overline{2}$ 2 2015-02-02 2017-06-01 3 3 2015-02-03 2017-06-01 4 4 2015-01-04 2017-06-01  $\frac{5}{6}$ 5 2015-01-05 2017-06-01 6 2015-01-16 2017-06-01  $\overline{7}$ 7 2015-05-07 2017-06-01 8 8 2015-03-28 2017-06-01 9 9 2015-07-09 2017-06-01 10 2015-10-10 2017-06-01 10 # ... with 90 more rows

• select(vacina, c(id,dtnasc,dtentrev))

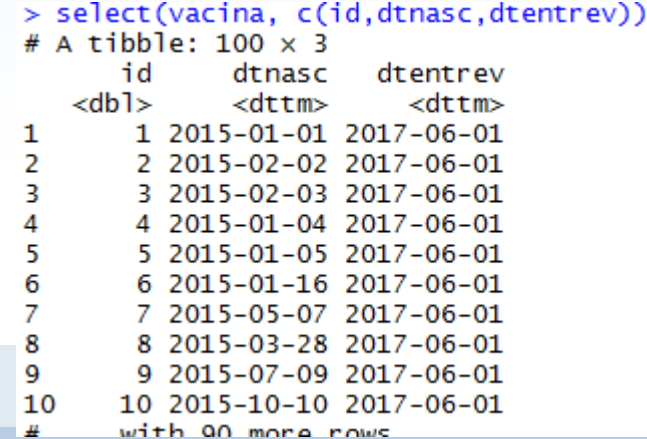

- > select(vacina, id, dtnasc, dtentrev # A tibble:  $100 \times 3$ id dtnasc dtentrev  $<$ db<sub>1></sub> <dttm> <dttm> 1 1 2015-01-01 2017-06-01 2 2 2015-02-02 2017-06-01 3 3 2015-02-03 2017-06-01 4 4 2015-01-04 2017-06-01 5 5 2015-01-05 2017-06-01 6 6 2015-01-16 2017-06-01  $\overline{7}$ 7 2015-05-07 2017-06-01 8 8 2015-03-28 2017-06-01 9 9 2015-07-09 2017-06-01 10 10 2015-10-10 2017-06-01 # ... with 90 more rows
- select(vacina, id,dtnasc,dtentrev)

• select(vacina, 1,2,3)

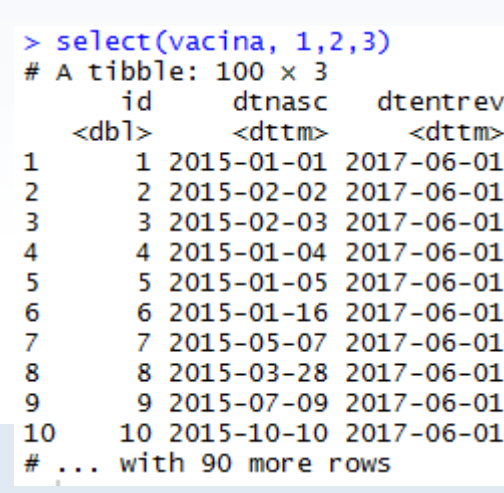

• select(vacina, -dtentrev,-idademae, -escmae)

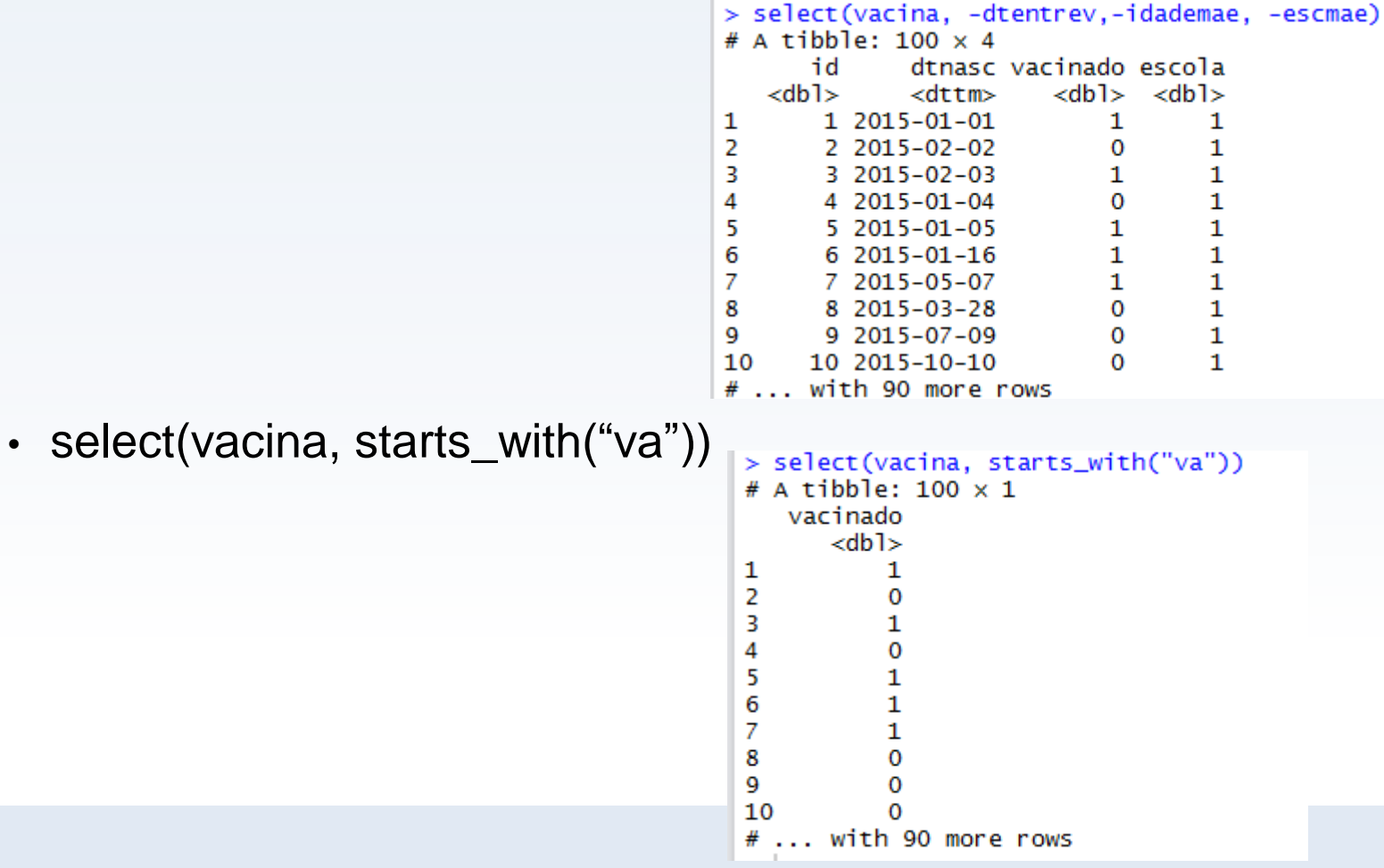

• select(vacina, ends\_with("mae"))

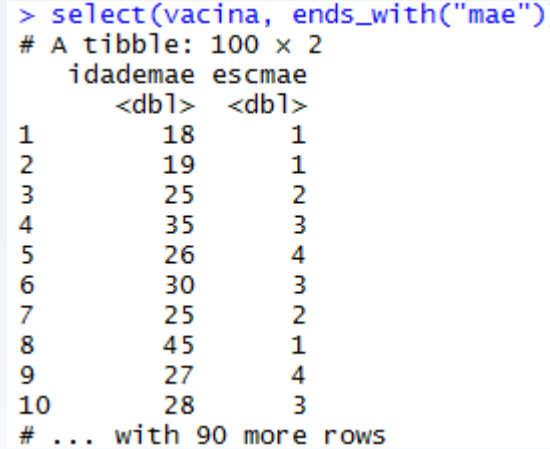

• select(vacina, contains("esc"))

```
> select(vacina, contains("esc"))
# A tibble: 100 \times 2escola escmae
       <dbl> <dbl>
1
              \mathbf{1}\mathbf{1}\overline{2}\mathbf{1}\mathbf{1}3
                          \overline{2}1
\overline{4}3
              1
5
                          4
              \mathbf{1}6
                          3
              1
                          \overline{2}\overline{7}1
8
              1
                          1
9
              1
                          4
10
              1
                          3
# ... with 90 more rows
```
#### rename ()

 $\cdot$  rename (vacina, obs = id, vac = vacinado)

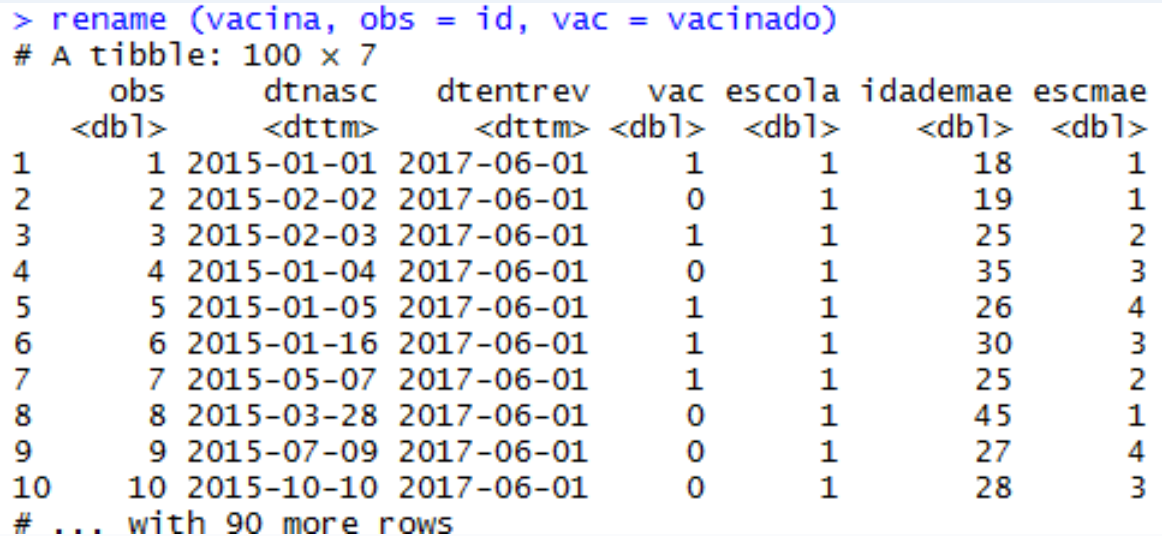

 $\cdot$  mutate (vacina, município = rep(1:5, e = 20), id2 = id+100)

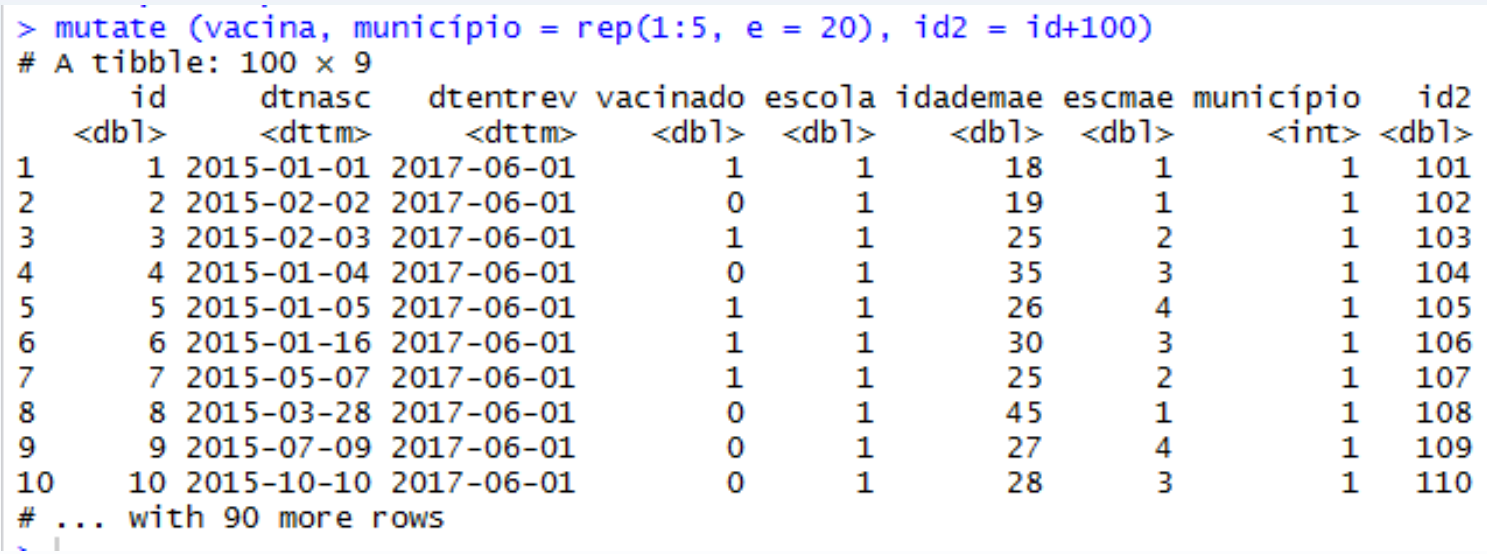

· mutate (vacina, idade = dtentrev - dtnasc)

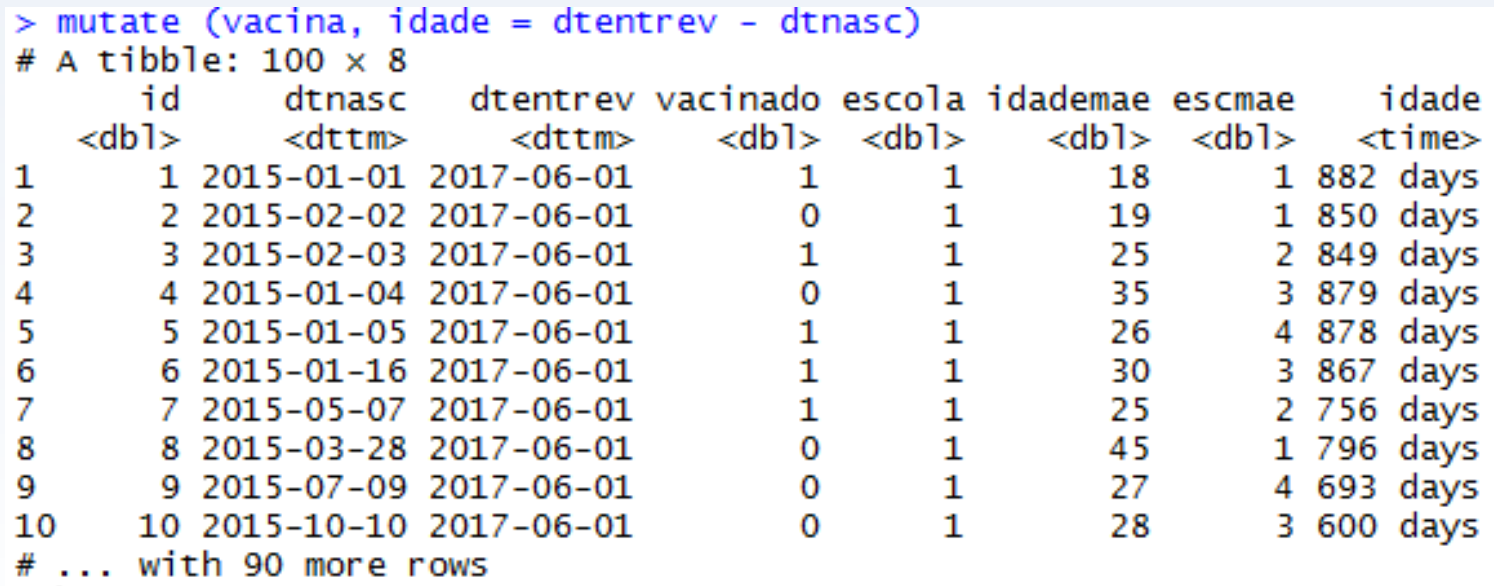

· vacina2 <- mutate (vacina2, idadeanos = idade / 365)

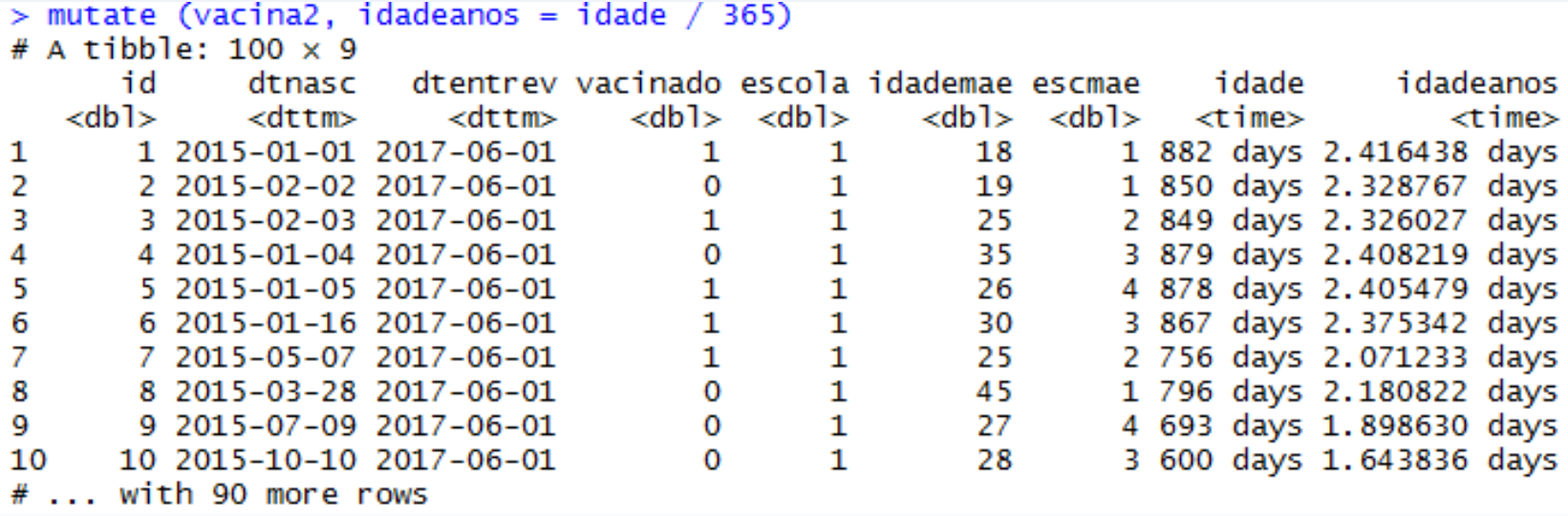

· vacina2<- mutate (vacina, idade = dtentrev - dtnasc)

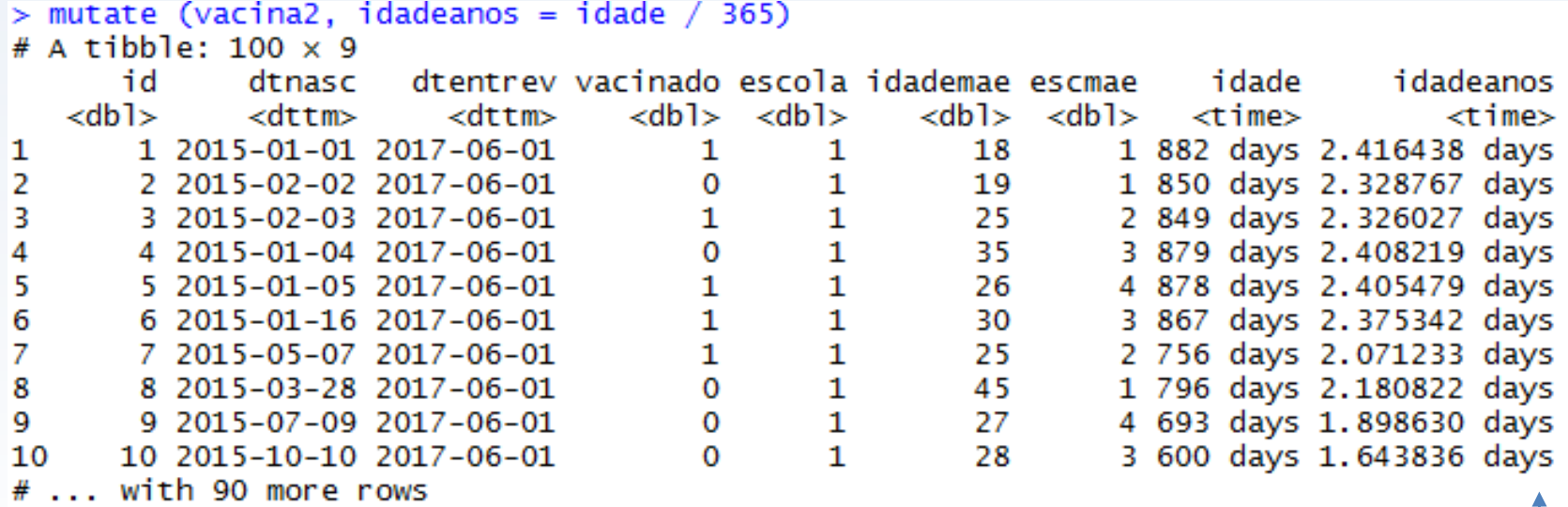

vacina2\$idadeanos <- as.numeric (vacina2\$idadeanos)

#### **Utilizando banco de dados nasc.csv**

Nascimentos vivos no Brasil por ano segundo idade da mãe.

- Arrumar o nome das variáveis
- Criar variável total\_nascimentos (somatório das duas)
- Classificar por ordem de total\_nascimentos
- Apagar coluna total
- Criar um novo banco só com variável ano e variável 29 anos e menos